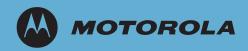

# **RFS7000 Series RF Switch**

# Installation Guide

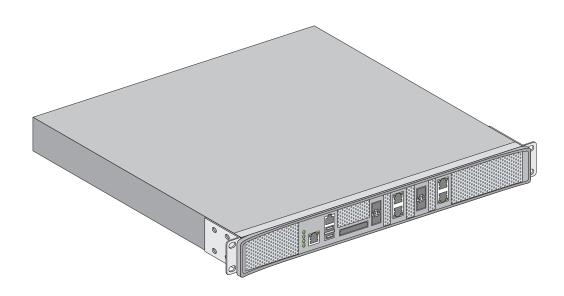

MOTOROLA and the Stylized M Logo are registered in the US Patent & Trademark Office. Symbol is a registered trademark of Symbol Technologies, Inc. All other product or service names are the property of their respective owners. © Motorola, Inc. 2007. All rights reserved.

# Contents

| 1.0 Introduction                     | .1  |
|--------------------------------------|-----|
| 2.0 Specifications                   | . 3 |
| 3.0 LED Codes                        | 4   |
| 4.0 Hardware Setup                   | 10  |
| 5.0 Regulatory Information           | 20  |
| 6.0 Part Numbers, Support, and Sales | 23  |
| 7.0 End-User License Agreement       | 25  |

# 1 Introduction

The Motorola RFS7000 Series RF Switch is a high-performance member of Motorola's Wireless Switch family. The RFS7000 Series RF Switch provides centralized Wireless LAN (WLAN) configuration and management by coalescing a network "intelligence" previously spread across physically distributed access points. By replacing access points with simpler access ports (or "thin" access points), the RFS7000 Series RF Switch becomes a WLAN's single point of contact, thus reducing wireless networking complexity by moving management out of the ceiling and into the wiring closet. In addition, through the use of patented Virtual AP architecture, the RFS7000 Series RF Switch lets you create multiple WLANs without changing or adding to the existing wired network infrastructure.

This document is written for the network device installer.

# 1.1 Package Contents

Inspect the package contents and report any missing or damaged items to your sales representative. The package should contain the following:

- RFS7010 RF Switch with Rack Brackets installed
- Console Cable
- Installation Guide (this document)
- China RoHS compliance document

# **1.2 Document Conventions**

The following graphical alerts are used in this document to indicate notable situations:

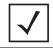

**NOTE** Tips, hints, or special requirements that you should take note of.

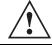

**CAUTION** Care is required. Disregarding a caution can result in data loss or equipment malfunction.

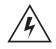

**WARNING!** Indicates a condition or procedure that could result in personal injury or equipment damage.

# 1.3 Warnings

- Read all installation instructions and site survey reports, and verify correct equipment installation before connecting the system to its power source.
- Remove jewelry and watches before installing this equipment.
- Install the equipment in a rack with adequate dimensions and weight allowances.
- Verify the rack is anchored and cannot tip over or break away from its mountings.
- Verify the unit is grounded before connecting it to the power source.
- Verify any device connected to this unit is properly wired and grounded.
- Connect all power cords to a properly wired and grounded electrical circuit.
- Verify the electrical circuits have appropriate overload protection.
- Attach only approved power cords to the device.
- Motorola strongly recommends the use of an Uninterruptible Power Supply (UPS) that supports the RFS7000 Series RF Switch power rating. Not using a UPS can result in data loss or equipment damage due to a power surge or power failure.
- Verify that the power connector and socket are accessible at all times during the operation of the equipment.
- Do not work with power circuits in dimly lit spaces.
- Do not install this equipment or work with its power circuits during thunderstorms or other weather conditions that could cause a power surge.
- Verify there is adequate ventilation around the device, and ambient temperatures meet equipment operation specifications.

# 1.4 Site Preparation

- Consult your site survey and network analysis reports to determine specific equipment placement, port capacity, power drops, and so on.
- Assign installation responsibility to the appropriate personnel.
- Identify where all installed components are located.
- Verify appropriate rack mounting requirements.
- Provide a sufficient number of power drops for your equipment.
- Ensure adequate, dust-free ventilation to all installed equipment.
- Identify and prepare Ethernet and console port connections.
- Verify that cable lengths are within the maximum allowable distances for optimal signal transmission.
- Verify that the RFS7000 Series RF Switch is powered through an Uninterruptible Power Supply (UPS).

# 2 Specifications

## 2.1 Physical Specifications

| Width                 | 440mm (17.32 in)            |
|-----------------------|-----------------------------|
| Height                | 44.45mm (1.75 in)           |
| Depth                 | 390.8mm (15.38 in)          |
| Weight                | 6.12 Kg (13.5 lbs)          |
| Operating Temperature | 0°C - 40°C                  |
| Operating Humidity    | 5% - 85% RH, non-condensing |
| Operating Altitude    | 3 km (10000 ft)             |

# 2.2 Power Cord Specifications

A power cord is not supplied with the switch. Use only a correctly rated power cord certified (as appropriate) for the country of operation.

### 2.2.1 Power Protection

- If possible, use a circuit dedicated to data processing equipment. Commercial electrical contractors are familiar with wiring for data processing equipment and can help with the load balancing of these circuits.
- **Install surge protection.** Be sure to use a surge protection device between the electricity source and the RFS7000 Series RF Switch.
- Install an Uninterruptible Power Supply (UPS). A UPS provides continuous power during a power outage. Some UPS devices have integral surge protection. UPS equipment requires periodic maintenance to ensure reliability. A UPS of the proper capacity for the data processing equipment must be purchased.

# 3 LED Codes

The RFS7010 RF Switch has four vertically-stacked LEDs on its front panel. Each of the switch's Gigabit Ethernet ports have two status LEDs. These LEDs display two colors (green & amber), and three lit states (solid, blinking, and off). The following tables decode the combinations of LED colors and states for the System Status LEDs and the Gigabit Ethernet LEDs.

## 3.1 System Status LEDs

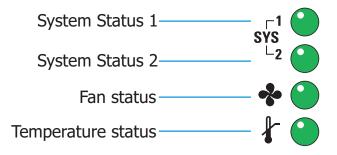

3.1.1 Start Up / POST (Primary System or Redundant System)

| System Status 1 LED                            | System Status 2 LED                            | Event                                         |
|------------------------------------------------|------------------------------------------------|-----------------------------------------------|
| Off                                            | Off                                            | Power off                                     |
| Green Blinking                                 | Green Blinking                                 | Power On Self Test (POST) running             |
| Green Solid                                    | Green Blinking                                 | POST succeeded (Operating System Loading)     |
| Green Solid                                    | Off                                            | POST succeeded (Normal Operation)             |
| Amber Blinking                                 | Off                                            | POST Failure                                  |
| Alternating Green Blinking<br>& Amber Blinking | Alternating Green Blinking<br>& Amber Blinking | Boot Up Error: Device has an invalid checksum |

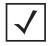

**NOTE** During switch start up, the Temperature status LED will be lit Solid Amber. This is normal behavior and does not indicate an error. At the completion of start up the Temperature Status LED will switch to Solid Green.

| System Status 1 LED | System Status 2 LED | Event                                                                         |
|---------------------|---------------------|-------------------------------------------------------------------------------|
| Off                 | Off                 | Power off                                                                     |
| Green Solid         | Off                 | No Redundancy Feature Enabled                                                 |
| Green Solid         | Green Solid         | Redundancy Feature Enabled<br>Actively Adopting Access Ports                  |
| Green Solid         | Amber Blinking      | No License to adopt Access Ports or No Country Code configured on the switch. |

## 3.1.2 Switch Status (Primary System)

### 3.1.3 Switch Status (Redundant System)

| System Status 1 LED | System Status 2 LED                            | Event                                                                         |
|---------------------|------------------------------------------------|-------------------------------------------------------------------------------|
| Off                 | Off                                            | Power off                                                                     |
| Green Solid         | Off                                            | No Redundancy Feature Enabled                                                 |
| Green Blinking      | Green Solid                                    | Redundant System failed over and adopting ports                               |
| Green Blinking      | Alternating Green Blinking<br>& Amber Blinking | Redundant System not failed over.                                             |
| Green Solid         | Amber Blinking                                 | No License to adopt Access Ports or No Country Code configured on the switch. |

## 3.1.4 Fan LED

| Fan LED        | Event                                                                                 |
|----------------|---------------------------------------------------------------------------------------|
| Off            | System Off / POST Start                                                               |
| Green Blinking | POST in Process                                                                       |
| Green Solid    | All System Fans Normal Operation                                                      |
| Amber Solid    | Redundant Cooling Failure<br>System Operational                                       |
| Amber Blinking | System Cooling Failure<br>System will be held in reset until the issue is<br>resolved |

| Temperature LED | Event                                                                                                    |
|-----------------|----------------------------------------------------------------------------------------------------|
| Off             | System Off                                                                                                    |
| Green Solid     | Ambient Inlet Temperature is within specified operating limit                                                                                  |
| Amber Solid     | Ambient Inlet Temperature is near the maximum operating temperature                                                                            |
|                 | During switch start up this LED will be lit Solid<br>Amber. This is normal behavior and does not<br>indicate an error.                         |
| Amber Blinking  | Ambient Inlet Temperature is above the maximum specified operating temperature <i>System will be held in reset until the issue is resolved</i> |

## 3.1.5 Temperature Status LED

# 3.2 RJ-45 Gigabit Ethernet LEDs

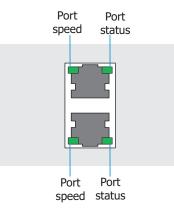

# 3.2.1 RJ-45 Port Speed LED

| Port Speed LED | Event      |
|----------------|------------|
| Off            | 10 Mbps    |
| Green Solid    | 100 Mbps   |
| Green Blinking | 1000 Mbps  |
| Amber Blinking | Port Fault |

## 3.2.2 RJ-45 Port Status LED

| Port Status LED | Event                                 |
|-----------------|---------------------------------------|
| Off             | No Link or Administratively shut down |
| Green Solid     | Link present                          |
| Green Blinking  | Activity: Transmit and Receive        |
| Amber Blinking  | Link Fault                            |

# **3.3 SFP Gigabit Ethernet LEDs**

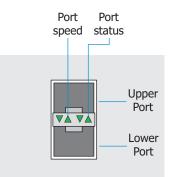

### 3.3.1 SFP Port Speed LED

| Port Speed LED | Event                      |
|----------------|----------------------------|
| Green Blinking | 1000 Mbps                  |
| Amber Blinking | Module or Tx/Rx Fault Loss |

### 3.3.2 SFP Port Status LED

| Port Status LED | Event                                 |
|-----------------|---------------------------------------|
| Off             | No Link or Administratively shut down |
| Green Solid     | Link present / Operational            |
| Amber Blinking  | Module or Tx/Rx Fault Loss            |

# 3.4 Out of Band Management Port LEDs

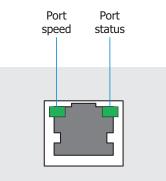

### 3.4.1 Out of Band Management Port Speed LED

| Port Speed LED | Event      |
|----------------|------------|
| Off            | 10 Mbps    |
| Green Solid    | 100 Mbps   |
| Amber Blinking | Port Fault |

## 3.5 Out of Band Management Port Status LED

| Port Status LED | Event                          |
|-----------------|--------------------------------|
| Off             | No Link                        |
| Green Solid     | Link present                   |
| Green Blinking  | Activity: Transmit and Receive |
| Amber Blinking  | Link Fault                     |

# 4 Hardware Setup

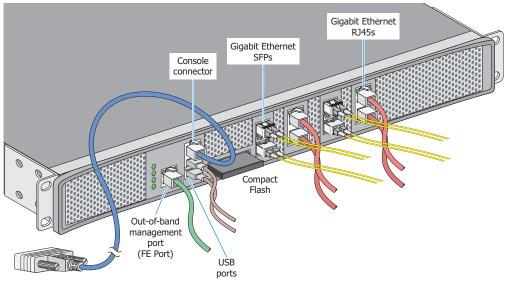

# 4.1 Cabling Information

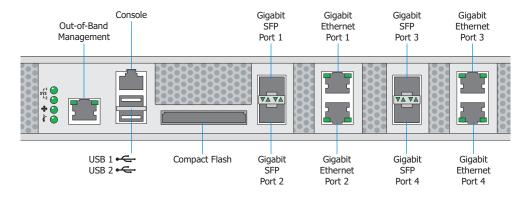

The RFS7010 RF Switch has four RJ-45 Gigabit Ethernet ports, four Gigabit SFP (fiber) ports, one Outof-band management port and one Console connector. The above diagram shows each of those ports and the cables or devices attached to them. The sections that follow describe detailed connection and cabling information for each port. For software configuration, please see the RFS7000 Series RF Switch System Reference Guide available from the Motorola website.

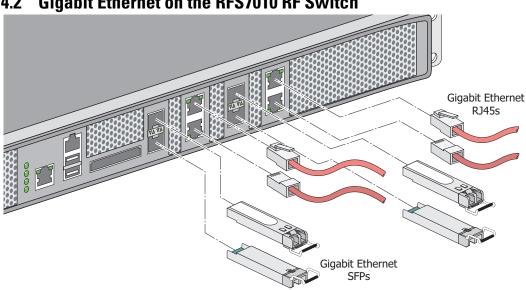

#### **Gigabit Ethernet on the RFS7010 RF Switch** 4.2

The RFS7010 RF Switch has four RJ-45 Gigabit Ethernet ports and four Gigabit SFP (fiber optic) ports. Using the RJ-45 ports requires connecting a Category-6 Ethernet cable to the port. To use the Gigabit SFP ports, first install the SFP Modules (Motorola Part Number: Fiber-3000-1S-WWR).

## 4.2.1 Installing Gigabit Ethernet SFPs

**1.** Open the bail on the transceiver.

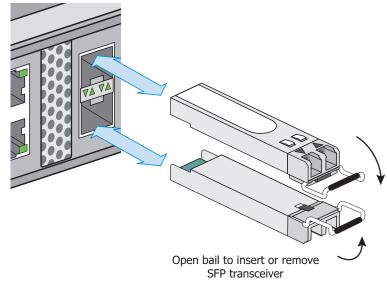

2. Insert each of the SFP transceivers into the corresponding ports on the switch.

**3.** Once the SFP transceivers are properly seated in their ports, close the bails to lock the transceivers in place.

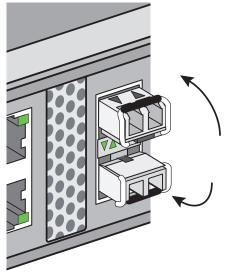

**4.** Insert the fiber optic cables into the installed transceivers.

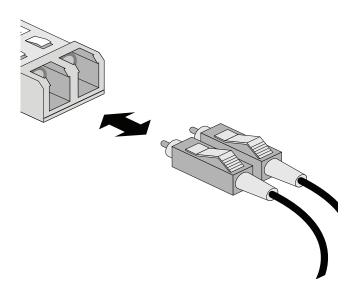

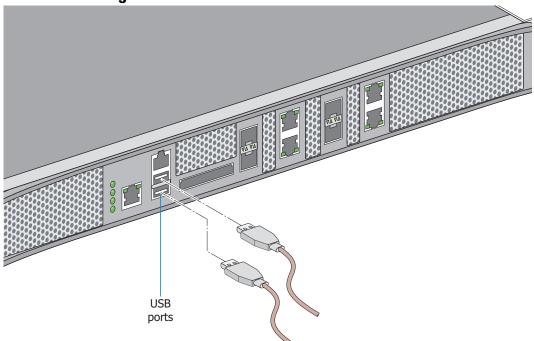

# 4.3 Connecting USB Devices

The RFS7010 RF Switch contains two USB ports for connecting external storage devices to the switch. Follow the setup instructions below to connect the devices to the switch and then access those devices through the Web UI.

- **1.** Connect the USB cable to either of the USB ports.
- 2. If applicable, connect the USB cable to a USB storage device.
- **3.** If applicable, power on the USB storage device.
- **4.** Follow the instructions in the RFS7000 Series RF Switch System Reference for more information on accessing USB storage devices from the switch.

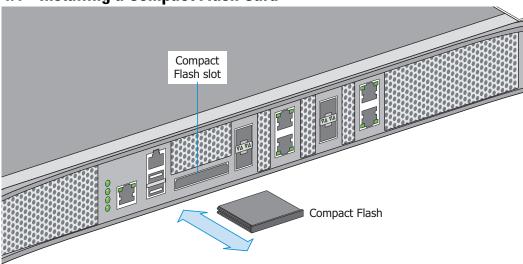

# 4.4 Installing a Compact Flash Card

The RFS7010 RF Switch contains a Compact Flash slot for firmware updates and use by Motorola service technicians. Follow the setup instructions below to connect a Compact Flash Card to the switch and then access that card through the Web UI.

- **1.** To use a Compact Flash card with the RFS 7010 insert the card into the Compact Flash slot.
- **2.** Once the Compact Flash card has been inserted, follow the instructions in the RFS7000 Series RF Switch System Reference to access the Compact Flash card.

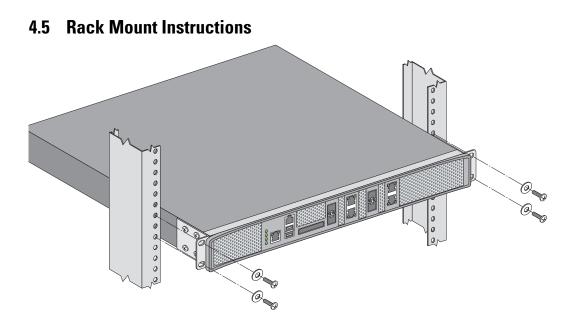

To install the RFS7000 Series RF Switch in a rack:

- 1. The rack mounting brackets are installed at the factory. No additional steps are needed.
- 2. Attach the brackets to the rack using screws appropriate for your rack's mounting holes.

# 4.6 RFS7000 Series RF Switch Console Port Setup

To add the RFS7000 Series RF Switch to the network and prepare it for initial configuration:

**1.** Using the supplied console cable (pictured below), connect the RFS7000 Series RF Switch serial port to an RS-232 (DB-9) serial port on a separate computer (the "configuration computer").

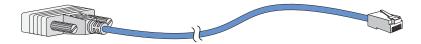

2. On the configuration computer, configure a terminal emulation application (such as **HyperTerminal**) as follows:

| Terminal Type     | VT-100                                                                                                    |
|-------------------|----------------------------------------------------------------------------------------------------|
| Port              | COM port                                                                                                    |
| Terminal Settings | 19200bps transfer rate<br>8 data bits<br>no parity<br>1 stop bit<br>no flow control<br>no hardware compression |

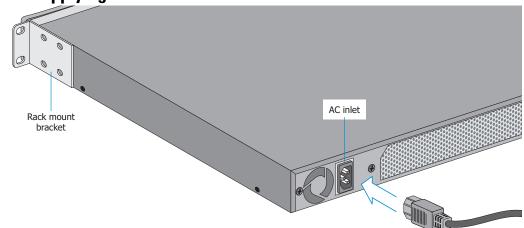

## 4.7 Supplying Power to the RFS7000 Series RF Switch

- **1.** Plug an approved AC power cord into the power connector at the back of the RFS7000 Series RF Switch.
- 2. Plug the cord into a standard AC outlet with a voltage range of 100 to 240 VAC.

**WARNING!** An improper shutdown can render the RFS7000 Series RF Switch inoperable such that it could require service by Motorola Support. Do not remove AC power without first following the shutdown procedure. An abrupt loss of power can corrupt the information stored on the device.

# 4.8 Verifying the Installation

View the LEDs on the front panel of the RFS7010 RF Switch to ensure the device is functioning properly. The normal LED pattern follows this path:

- During the Power On Self Test (POST), the System 1 and System 2 LEDs both blink green.
- If the POST test fails, the System 1 LED will blink amber. If the POST test succeeds, the System 1 LED will be lit solid green.
- As the software is initialized, the System 2 LED will blink green.
- After the software has finished initializing, the System 1 LED will be lit solid green and the bottom System 2 LED will be off. The RFS7000 Series RF Switch is ready to be configured, as described in the RFS7000 Series RF Switch System Reference.

Other LED codes indicate the presence (or absence) of different standby states, or errors. A guide to the RFS7000 Series RF Switch LEDs codes is provided in *Chapter 3, LED Codes*.

# 5 Regulatory Information

This regulatory section applies only to the RFS-7010. For more information refer to Section 6, Part Numbers, Support, and Sales.

All Motorola devices are designed to be compliant with rules and regulations in locations they are sold and will be labeled as required.

Any changes or modifications to Motorola equipment, not expressly approved by Motorola, could void the user's authority to operate the equipment.

Local language translations are available at the following website: http://www.motorola.com/ services/manuals/.

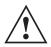

### Laser Devices - Gigabit Ethernet SFP Option

Complies with 21CFR1040.10 and 1040.11 except for deviations pursuant to Laser Notice No. 50, dated July 26, 2001.

EN60825-1:1994+ A1:2002 +A2:2001

IEC60825-1:1993+A1:1997+A2:2001

The laser classification is marked on the device.

Class 1 Laser devices are not considered to be hazardous when used for their intended purpose. The following statement is required to comply with US and international regulations:

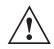

**CAUTION** This is a class A product. In a domestic environment this product may cause radio interference in which case the user may be required to take adequate measures.

### **Country Selection**

Select only the country in which you are using the device. Any other selection will make the operation of this device illegal.

### **Radio Frequency Interference Requirements - FCC**

This equipment has been tested and found to comply with the limits for a Class A digital device, pursuant to Part 15 of the FCC rules. These limits are designed to provide reasonable protection against harmful interference when the equipment is operated in commercial environment. This equipment generates, uses, and can radiate radio frequency energy and, if not installed and used in accordance with the instruction

manual, may cause harmful interference to radio communications. Operation of this equipment in a residential area is likely to cause harmful interference in which case the user will be required to correct the interference at his own expense.

### **Radio Frequency Interference Requirements - Canada**

This Class A digital apparatus complies with Canadian ICES-003.

Cet appareil numérique de la classe A est conforme à la norme NMB-003 du Canada.

### Marking and European Economic Area (EEA)

### **Statement of Compliance**

Motorola, Inc., hereby declares that this device is in compliance with all the applicable Directives, 89/336/EEC, 73/23/EEC. A Declaration of Conformity may be obtained from http://www2.symbol.com/doc/

# Waste Electrical and Electronic Equipment (WEEE)

**English:** For EU Customers: All products at the end of their life must be returned to Symbol for recycling. For information on how to return product, please go to: http://www.symbol.com/environmental\_compliance.

Čeština: Pro zákazníky z EU: Všechny produkty je nutné po skončení jejich životnosti vrátit společnosti Symbol k recyklaci. Informace o způsobu vrácení produktu najdete na webové stránce: http://www.symbol.com/environmental\_compliance.

**Dansk:** Til kunder i EU: Alle produkter skal returneres til Symbol til recirkulering, når de er udtjent. Læs oplysningerne om returnering af produkter på: http://www.symbol.com/environmental\_compliance.

**Deutsch:** Für Kunden innerhalb der EU: Alle Produkte müssen am Ende ihrer Lebensdauer zum Recycling an Symbol zurückgesandt werden. Informationen zur Rücksendung von Produkten finden Sie unter http://www.symbol.com/environmental\_compliance.

**Eesti:** EL klientidele: kõik tooted tuleb nende eluea lõppedes tagastada taaskasutamise eesmärgil Symbol'ile. Lisainformatsiooni saamiseks toote tagastamise kohta külastage palun aadressi: http://www.symbol.com/environmental\_compliance.

**Español:** Para clientes en la Unión Europea: todos los productos deberán entregarse a Symbol al final de su ciclo de vida para que sean reciclados. Si desea más información sobre cómo devolver un producto, visite: http://www.symbol.com/environmental\_compliance.

Ελληνικά: Για πελάτες στην Ε.Ε.: Όλα τα προϊόντα, στο τέλος της διάρκειας ζωής τους, πρέπει να επιστρέφονται στην Symbol για ανακύκλωση. Για περισσότερες πληροφορίες σχετικά με την επιστροφή ενός προϊόντος, επισκεφθείτε τη διεύθυνση http://www.symbol.com/environmental\_compliance στο Διαδίκτυο.

Français : Clients de l'Union Européenne : Tous les produits en fin de cycle de vie doivent être retournés à Symbol pour recyclage. Pour de plus amples informations sur le retour de produits, consultez : http://www.symbol.com/environmental\_compliance. Italiano: per i clienti dell'UE: tutti i prodotti che sono giunti al termine del rispettivo ciclo di vita devono essere restituiti a Symbol al fine di consentirne il riciclaggio. Per informazioni sulle modalità di restituzione, visitare il seguente sito Web: http://www.symbol.com/ environmental compliance.

Latviešu: ES klientiem: visi produkti pēc to kalpošanas mūža beigām ir jānogādā atpakaļ Symbol otrreizējai pārstrādei. Lai iegūtu informāciju par produktu nogādāšanu Symbol, lūdzu, skatiet: http://www.symbol.com/environmental\_compliance.

Lietuvių: ES vartotojams: visi gaminiai, pasibaigus jų eksploatacijos laikui, turi būti grąžinti utilizuoti į kompaniją "Symbol". Daugiau informacijos, kaip grąžinti gaminį, rasite: http://www.symbol.com/environmental\_compliance.

Magyar: Az EU-ban vásárlóknak: Minden tönkrement terméket a Symbol vállalathoz kell eljuttatni újrahasznosítás céljából. A termék visszajuttatásának módjával kapcsolatos tudnivalókért látogasson el a http://www.symbol.com/environmental\_compliance weboldalra.

Matti: Għal klijenti fl-UE: il-prodotti kollha li jkunu waslu fl-aħħar tal-ħajja ta' l-użu tagħhom, iridu jiġu rritornati għand Symbol għar-riċiklaġġ. Għal aktar tagħrif dwar kif għandek tirritorna l-prodott, jekk jogħġbok żur: http://www.symbol.com/environmental\_compliance.

**Nederlands:** Voor klanten in de EU: alle producten dienen aan het einde van hun levensduur naar Symbol te worden teruggezonden voor recycling. Raadpleeg http://www.symbol.com/ environmental\_compliance voor meer informatie over het terugzenden van producten.

**Polski:** Klienci z obszaru Unii Europejskiej: Produkty wycofane z eksploatacji należy zwrócić do firmy Symbol w celu ich utylizacji. Informacje na temat zwrotu produktów znajdują się na stronie internetowej http://www.symbol.com/environmental\_compliance.

Português: Para clientes da UE: todos os produtos no fim de vida devem ser devolvidos à Symbol para reciclagem. Para obter informações sobre como devolver o produto, visite: http://www.symbol.com/environmental\_compliance.

Slovenski: Za kupce v EU: vsi izdelki se morajo po poteku življenjske dobe vrniti podjetju Symbol za reciklažo. Za informacije o vračilu izdelka obiščite: http://www.symbol.com/ environmental compliance.

Slovenščina: Pre zákazníkov z krajín EU: Všetky výrobky musia byť po uplynutí doby ich životnosti vrátené spoločnosti Symbol na recykláciu. Bližšie informácie o vrátení výrobkov nájdete na: http://www.symbol.com/environmental\_compliance.

Suomi: Asiakkaat Euroopan unionin alueella: Kaikki tuotteet on palautettava kierrätettäväksi Symbol-yhtiöön, kun tuotetta ei enää käytetä. Lisätietoja tuotteen palauttamisesta on osoitteessa http://www.symbol.com/environmental\_compliance.

# 6 Part Numbers, Support, and Sales

### **Part Numbers**

| Description                  | Part Number       |
|------------------------------|-------------------|
| 128-Port RFS-7000 RF Switch  | RFS-7010-10010-WR |
| 256-Port RFS-7000 RF Switch  | RFS-7010-10020-WR |
| Redundant RFS-7000 RF Switch | RFS-7010-100R0-WR |
| 16-Port Upgrade Certificate  | RFS-7010-UC-16-WR |

### Motorola's Enterprise Mobility Support Center

If you have a problem with your equipment, contact Enterprise Mobility support for your region. Contact information is available at: <u>http://www.symbol.com/contactsupport</u>.

When contacting Enterprise Mobility support, please provide the following information:

- Serial number of the unit
- Model number or product name
- Software type and version number

Motorola responds to calls by email, telephone or fax within the time limits set forth in support agreements. If you purchased your Enterprise Mobility business product from a Motorola business partner, contact that business partner for support.

### **Customer Support Web Site**

Motorola's Support Central Web site, located at <u>www.symbol.com/support</u> provides information and online assistance including developer tools, software downloads, product manuals and online repair requests.

### Downloads

http://symbol.com/downloads

### Manuals

http://symbol.com/manuals

### **General Information**

Obtain additional information by contacting Motorola at:

1-800-722-6234, inside North America

+1-516-738-5200, in/outside North America

http://www.motorola.com/

## **Product Sales and Product Information**

| North America                   | International                          |
|---------------------------------|----------------------------------------|
| Motorola, Inc.                  | Motorola, Inc.                         |
| One Symbol Plaza                | Symbol Place                           |
| Holtsville, New York 11742-1300 | Winnersh Triangle, Berkshire, RG41 5TP |
| Tel: 1-631-738-2400 or          | United Kingdom                         |
| 1-800-722-6234                  | Tel: 0800-328-2424 (Inside UK)         |
| Fax: 1-631-738-5990             | +44 118 945 7529 (Outside UK)          |

# 7 Motorola, Inc. End-User License Agreement

BY DOWNLOADING, INSTALLING, OR USING THE SOFTWARE DESCRIBED IN THIS DOCUMENT, YOU OR THE ENTITY OR COMPANY THAT YOU REPRESENT ("LICENSEE") ARE UNCONDITIONALLY CONSENTING TO BE BOUND BY AND ARE BECOMING A PARTY TO THIS LICENSE AGREEMENT ("AGREEMENT"). LICENSEE'S USE OR CONTINUED USE OF THE DOWNLOADED OR INSTALLED MATERIALS SHALL ALSO CONSTITUTE ASSENT TO THE TERMS OF THIS AGREEMENT. IF LICENSEE DOES NOT UNCONDITIONALLY AGREE TO ALL OF THE TERMS OF THIS AGREEMENT, DO NOT CONTINUTE THE INSTALLATION PROCESS. IF THESE TERMS ARE CONSIDERED AN OFFER, ACCEPTANCE IS EXPRESSLY LIMITED TO AND EXPRESSLY CONTINGENT UPON THESE TERMS. IF YOU ARE ACCEPTING THESE TERMS ON BEHALF OF A COMPANY, ANOTHER PERSON OR ANY OTHER LEGAL ENTITY, YOU REPRESENT AND WARRANT THAT YOU HAVE THE AUTHORITY TO BIND THAT COMPANY, PERSON OR ENTITY.

- 1 LICENSE GRANT. Subject to the terms of this Agreement, Motorola, Inc. and/or its subsidiaries ("Licensor") hereby grants Licensee a limited, personal, non-sublicensable, non-transferable, nonexclusive license to use the software that Licensee is about to download or install and the documentation that accompanies it (collectively, the "Software") for Licensee's personal use in connection with hardware produced by Licensor and only in accordance with the accompanying documentation. Licensee may download, install and use the Software only on a single computer. Licensee may make one copy of the Software (excluding any documentation) for backup purposes, provided that copyright and other restricted rights notices of Licensor and its suppliers are reproduced exactly.
- 2 LICENSE RESTRICTIONS. Except as expressly permitted by this Agreement, Licensee shall not, nor permit anyone else to, directly or indirectly: (i) copy (except for one backup copy), modify, distribute or create derivative works based upon the Software; (ii) reverse engineer, disassemble, decompile or otherwise attempt to discover the source code or structure, sequence and organization of the Software; or (iii) rent, lease, or use the Software for timesharing or service bureau purposes, or otherwise use the Software for any commercial purpose/on behalf of any third party. Licensee shall maintain and not remove or obscure any proprietary notices on the Software, and shall reproduce such notices exactly on all permitted copies of the Software. All title, ownership rights, and intellectual property rights in and to the Software, and any copies or portions thereof, shall remain in Licensor and its suppliers or licensors. Licensee understands that Licensor may modify or discontinue offering the Software at any time. The Software is protected by the copyright laws of the United States and international copyright treaties. The Software is licensed, not sold. This Agreement does not give Licensee any rights not expressly granted herein.
- 3 INTELLECTUAL PROPERTY; CONTENT. All title and intellectual property rights in and to the Software (including but not limited to any images, photographs, animations, video, audio, music, text and "applets" incorporated into the Software), and any copies you are permitted to make herein are owned by Licensor or its suppliers. All title and intellectual property rights in and to the content which may be accessed through use of the Software is the property of the respective content owner and may be protected by applicable copyright or other intellectual property laws and treaties. This EULA grants you no rights to use such content. As a condition to Licensee's use of the Software, Licensee represents, warrants and covenants that Licensee will not use the Software: (i) to infringe the intellectual property rights or proprietary rights, or rights of publicity or privacy, of any third party; (ii) to violate any applicable law, statute, ordinance or regulation; (iii) to disseminate information or materials in any form or format ("Content") that are harmful, threatening, abusive, harassing, tortuous, defamatory, vulgar, obscene, libelous, or otherwise objectionable; or (iv) to disseminate any software viruses or any other computer code, files or programs that may

interrupt, destroy or limit the functionality of any computer software or hardware or telecommunications equipment. Licensee, not Licensor, remains solely responsible for all Content that Licensee uploads, posts, e-mails, transmits, or otherwise disseminates using, or in connection with, the Software.

- 4 FEES; SUPPORT AND UPGRADES. Licensor may, at Licensor's sole option, provide support services related to the Software ("Support Services"). Nothing in this Agreement grants Licensee any right to receive any Support Services. Use of any Support Services provided is governed by the Licensor policies and programs described in the user manual, in "online" documentation, and/or in other Licensor-provided materials or support agreements. Any supplemental software code provided to you as part of any Support Services shall be considered part of the Software and subject to the terms and conditions of this EULA. With respect to technical information you provide to Licensor as part of any Support Services, Licensor may use such information for its business purposes, including for product support and development. Licensor will not utilize such technical information in a form that personally identifies Licensee.
- 5 TERMINATION. Either party may terminate this Agreement at any time, with or without cause, upon written notice. Any termination of this Agreement shall also terminate the licenses granted hereunder. Upon termination of this Agreement for any reason, Licensee shall return all copies of the Software to Licensor, or destroy and remove from all computers, hard drives, networks, and other storage media all copies of the Software, and shall so certify to Licensor that such actions have occurred. Sections 2-13 shall survive termination of this Agreement.
- 6 DISCLAIMER OF WARRANTIES. To the maximum extent permitted by applicable law, Licensor and its suppliers provide the Software and any (if any) Support Services AS IS AND WITH ALL FAULTS, and hereby disclaim all warranties and conditions, either express, implied or statutory, including, but not limited to, any (if any) implied warranties or conditions of merchantability, of fitness for a particular purpose, of lack of viruses, of accuracy or completeness of responses, of results, and of lack of negligence or lack of workmanlike effort, all with regard to the Software, and the provision of or failure to provide Support Services. ALSO, THERE IS NO WARRANTY OR CONDITION OF TITLE, QUIET ENJOYMENT, QUIET POSSESSION, CORRESPONDENCE TO DESCRIPTION, OR NON-INFRINGEMENT WITH REGARD TO THE SOFTWARE. THE ENTIRE RISK AS TO THE QUALITY OF OR ARISING OUT OF USE OR PERFORMANCE OF THE SOFTWARE AND SUPPORT SERVICES, IF ANY, REMAINS WITH LICENSEE.
- 7 EXCLUSION OF INCIDENTAL, CONSEQUENTIAL AND CERTAIN OTHER DAMAGES. TO THE MAXIMUM EXTENT PERMITTED BY APPLICABLE LAW, IN NO EVENT SHALL LICENSOR OR ITS SUPPLIERS BE LIABLE FOR ANY GENERAL, SPECIAL, INCIDENTAL, DIRECT, INDIRECT, OR CONSEQUENTIAL DAMAGES WHATSOEVER (INCLUDING, BUT NOT LIMITED TO, DAMAGES FOR LOSS OF PROFITS OR CONFIDENTIAL OR OTHER INFORMATION, FOR BUSINESS INTERRUPTION, FOR PERSONAL INJURY, FOR LOSS OF PRIVACY, FOR FAILURE TO MEET ANY DUTY INCLUDING OF GOOD FAITH OR OF REASONABLE CARE, FOR NEGLIGENCE, AND FOR ANY OTHER PECUNIARY OR OTHER LOSS WHATSOEVER) ARISING OUT OF OR IN ANY WAY RELATED TO THE USE OF OR INABILITY TO USE THE SOFTWARE, THE PROVISION OF OR FAILURE TO PROVIDE SUPPORT SERVICES, OR OTHERWISE UNDER OR IN CONNECTION WITH ANY PROVISION OF THIS AGREEMENT, EVEN IN THE EVENT OF THE FAULT, TORT (INCLUDING NEGLIGENCE), STRICT LIABILITY, BREACH OF CONTRACT OR BREACH OF WARRANTY OF LICENSOR OR ANY SUPPLIER, AND EVEN IF LICENSOR OR ANY SUPPLIER HAS BEEN ADVISED OF THE POSSIBILITY OF SUCH DAMAGES.
- 8 LIMITATION OF LIABILITY AND REMEDIES. Notwithstanding any damages that Licensee might incur for any reason whatsoever (including, without limitation, all damages referenced above and all direct or general damages), the entire liability of Licensor and any of its suppliers under any provision of this Agreement and Licensee's exclusive remedy for all of the foregoing shall be limited to the greater of the amount actually paid by Licensee for the Software or U.S.\$5.00. The foregoing limitations, exclusions and disclaimers shall apply to the maximum extent permitted by applicable law, even if any remedy fails its essential purpose.

- 9 INDEMNITY. Licensee agrees that Licensor shall have no liability whatsoever for any use Licensee makes of the Software. Licensee shall indemnify and hold harmless Licensor from any claims, damages, liabilities, costs and fees (including reasonable attorney fees) arising from Licensee's use of the Software as well as from Licensee's failure to comply with any term of this Agreement.
- 10 FAULT TOLERANCE. The Software is not fault-tolerant and is not designed, manufactured or intended for use or resale in on-line control equipment in hazardous environments requiring fail-safe performance, such as, but not limited to, the operation of nuclear facilities, aircraft navigation or communication systems, air traffic control, life support machines, or weapons systems, in which the failure of the Software could lead directly or indirectly to death, personal injury, or physical or environmental damage ("High Risk Activities"). Licensor and its suppliers specifically disclaim any express or implied warranty of fitness for High Risk Activities.
- 11 U.S. GOVERNMENT LICENSE RIGHTS. Software provided to the U.S. Government pursuant to solicitations issued on or after December 1, 1995 is provided with the commercial license rights and restrictions described elsewhere herein. Software provided to the U.S. Government pursuant to solicitations issued prior to December 1, 1995 is provided with "Restricted Rights" as provided for in FAR, 48 CFR 52.227-14 (JUNE 1987) or DFAR, 48 CFR 252.227-7013 (OCT 1988), as applicable. The "Manufacturer" for purposes of these regulations is Motorola, Inc., One Symbol Plaza, Holtsville, NY 11742.
- 12 EXPORT RESTRICTIONS. Licensee shall comply with all export laws and restrictions and regulations of the Department of Commerce, the United States Department of Treasury Office of Foreign Assets Control ("OFAC"), or other United States or foreign agency or authority, and Licensee shall not export, or allow the export or re-export of the Software in violation of any such restrictions, laws or regulations. By downloading or using the Software, Licensee agrees to the foregoing and represents and warrants that Licensee is not located in, under the control of, or a national or resident of any restricted country.
- MISCELLANEOUS. Licensee may not sublicense, assign, or transfer this Agreement, or its rights or obligations 13 hereunder, without the prior written consent of Licensor. Any attempt to otherwise sublicense, assign, or transfer any of the rights, duties, or obligations hereunder is null and void. Licensor may assign this Agreement in its sole discretion. In the event that any of the provisions of this Agreement shall be held by a court or other tribunal of competent jurisdiction to be illegal, invalid or unenforceable, such provisions shall be limited or eliminated to the minimum extent necessary so that this Agreement shall otherwise remain in full force and effect. No waiver or modification of this Agreement will be binding upon a party unless made in writing and signed by a duly authorized representative of such party and no failure or delay in enforcing any right will be deemed a waiver. This Agreement shall be governed by the laws of the State of New York without regard to the conflicts of law provisions thereof. The application the United Nations Convention of Contracts for the International Sale of Goods is expressly excluded. Unless waived by Licensor for a particular instance, any action or proceeding arising out of this Agreement must be brought exclusively in the state or federal courts of New York and Licensee hereby consents to the jurisdiction of such courts for any such action or proceeding. This Agreement supersedes all prior discussions and writings and constitutes the entire agreement between the parties with respect to the subject matter hereof. The prevailing party in any action arising out of this Agreement shall be entitled to costs and attorneys' fees.

MOTOROLA INC. 1303 E. ALGONQUIN ROAD SCHAUMBURG, IL 60196 http://www.motorola.com

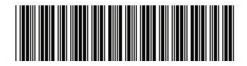

72E-85979-01 Revision A April 2007